# **Sosialisasi Penggunaan Aplikasi Perangkingan Nilai Rapor Berbasis Web pada SMP Negeri 19 Makassar**

**SatriawatyMallu, Rosnani, SittiArni, Saharuddin** STMIK Profesional Makassar Jl. A. P. Pettarani No. 27 Makassar e-mail: mssatriawaty@gmail.com

#### *Abstrak*

*Subjekdaripengabdianmasyarakatiniadalah guru yang membangunaplikasiraporberbasis Microsoft Excel. Proses perangkingannilairaporpada SMP Negeri 19 Makassar berdasarkannilaiprestasiakademik. Guru matapelajaranmenginput data nilaipada Microsoft Excel, selanjutnya file nilainilaitersebutakandikumpulkanolehmasing-masingwalikelasuntukdiadakanpengolahan data nilaidanperangkingan, dalam proses pengumpulanterdapatbeberapahal yang menghambat, misal file yang diberikantertimpanamafilenya, keaslian data nilaitidakterjamin, proses mendapatkan file nilai-nilaimembutuhkanwaktu. MakaSMPNegeri 19 Makassar membutuhkansebuahsistem yang dapatmenampilkansecaralangsungnilaidaritiapmatapelajaran yang berbasis Web denganmenggunakanMetode Selection Sort dalammelakukanpengurutan yang mencarinilaiterkecilatauterbesarbergantungpadapengurutanmenaikataumenurun yang kemudianditempatkanpadatempat paling depan, kemudianmencarilaginilaiterkecilatauterbesarkeduasepanjangelemen array dikurangisatu, setelahketemuelemenkeduaditukardenganniali minimum, begituseterusnya. Aplikasi yang dibuatmenggunakan HTML, PHP dan MySQL sebagai database. Guru sangatterbantudenganadanyaaplikasiinikarenamempermudahperangkingannilai-nilaisiswa SMP Negeri 19 Makassar dannilaibisadilihat di web.*

*Kata kunci:Nilai, Aplikasi, Rapor, Selection Sort*

#### *Abstract*

*The subjects of this community service are teachers who build report cards based on Microsoft Ex*cel. The ranking process of report cards in the 19th SMP Negeri Makassar is based on academic achievement scores. Subject teachers input value data in Micrososft Excel, then the file values will be collected by each homeroom teacher to be held. Processing of data values and ranking, in the process of gathering there are several things that hinder, for example the file given overwritten file name, the authenticity of data value is not guaranteed, the process of getting file values take the time. So Makassar State Junior High School 19 requires a system that can display directly tha value of each subject based on the web by using the Sort Sort Method in sorting which looks for the smallest or largest value depending on ascending or descending sorting which is then placed the very first place, then looking again for the second smallest or largest value *along the array element minus one, after finding the second element exchanged for the minimum value, and so on. Applications created using HTML, PHP and MySQL as databases. Teachers are greatly helped by the existence of this application because it makes it easy to rank the grades of SMP Negeri 19 Makassar students and grades can be seen on the web.*

*Keywords: Value, Aapplications, Report Cards, Selection Sort*

#### **1. PENDAHULUAN**

Sistem penilaian kinerja siswa atau rapor merupakan salah satu sumber informasi bagi para orang tua dan siswa(i) itu sendiri yang dimana selalu mengalami perubahan format seiring dengan perubahan kurikulum, mulai dari kurikulum KTSP hingga kurikulum 2013 (K13). Ketergantungan manusia akan

informasi yang semakin bertambah, menuntut kualitas informasi untuk semakin ditingkatkan, maka dibutuhkan suatu sistem informasi yang dapat mengolah data nilai siswa menjadi sebuah rapor yang dinamis dan lebih fleksibel terhadap perubahan format sesuai standar kurikulum yang terapkan.

SMP Negeri 19 Makassar merupakan salah satu SMP favorit di Makassar, khususnya daerah Antang Kelurahan Bangkala, SMP ini sedang mengembangkan sebuah terobosan baru dalam bidang pendidikan, yaitu dibuatnya suatu aplikasi rapor yang sudah terkomputerisasi berbasis Microsoft Excel dan sudah digunakan sejak tahun 2015 sampai sekarang, namun aplikasi yang dikembangkan masih kurang efektif dan efisien dari segi pertukaran data antara guru mata pelajaran dengan wali kelas.

Pengolahan data nilai siswadimana para guru SMP Negeri 19 Makassar menginput data nilai siswa ke dalam aplikasi rapor sesuai dengan mata pelajaran yang diajarkan lalu akan diberikan kepada wali kelas dari siswa yang bersangkutan melaui flashdisk/harddisk yang memiliki resiko kehilangan data yang disebabkan oleh virus shortcut karena media transfer file yang digunakan selalu berpindah-pindah dari laptop yang satu ke laptop yang lain.

Metode pengurutan data menggunakan algoritma Selection Sort digunakan dalam penelitian, metode ini merukapan sebuah metode untuk mengurutkan data baik secara Ascending (nilai minimum) maupun Descending (nilai maksimum) yang dapat diinterpretasikan untuk melakukan perangkingan siswa berdasarkan nilai rapor.

Berdasarkan uraian diatas, maka penulis melakukanpengabdianmasyarakatdenganjudul"SosialisasiPenggunaanAplikasiPerangkinganNilaiRaporBerbasis Web pada SMK Negeri 19 Makassar".

Benardo, Mesterjon dan Leni Natalia Zulita (2015)[1] dengan judul, *"Implementasi Metode Slection Sort Untuk Menentukan Nilai Prestasi Siswa Kelas 3 dan Kelas 4 SD Negeri 107 Seluma"*, membahas tentang bagaimana cara menerapkan metode *Selection Sort* dalammenentukan siswa yang berprestasi di kelasnya masing-masing dengan melihat nilai rata-rata tiap siswa secara *descending.*

ZaimaFaiza Hakim (2017)[2] denganjudul, *"ImplementasiMetode Selection Sort UntukMenentukan-Barang Yang Harus di StokUlangDalamSistemInformasiPenjualan",* membahastentangbagaimanacaramengurutdata barangmenggunakanmetode*Selection Sort*dari yang terbesarhinggake yang terkecilberdasarkanstokbarang.

Roma Rio Sitepu (2017) [3]denganjudul, *"ImplementasiAlgoritma Bubble Sort danSlection Sort MenggunakanArraylistMultidimensiPadaPengurutan Data Multi Prioritas"*, membahastentangbagaimanacaramengurutkan data multi prioritasmenggunakanAlgoritma*Bubble Sort* dan*Selection Sort* yang dikembangkandenganmenggunakan*ArrayList*multidimensi.

#### **2. TINJAUAN TEORI**

2.1 *Selection Sort*

MenurutRosa A.S. (2018:613)[4], metodeseleksi (*Selection Sort*) adalahmetodepengurutan yang mencarinilaiterkecilatauterbesarbergantungpadapengurutanmenaikataumenurut yang kemudianditempatkanpadatempat paling depan, kemudianmencarilaginilaiterkecilatauterbesarkeduasepanjangjumlahelemen*array* dikurangisatu, setelahketemuelemenkeduaditukardengannilai minimum, begituseterusnya.

Metode*Selection Sort*merupakankombinasiantara sorting dan searching sertaperbaikandarimetode-*Bubble Sort* denganmengurangijumlahperbandingan.*Selection Sort* merupakanmetodepengurutandenganmencarinilai data terkecildimulaidari data posisi 0 hingga dataposisike-N. Berikutcarakerjadari*Selection Sort* :

- 1. Padaputaranpertama, akandicari data dengannilaiindeksterkecil, danakanditempatkan di indeksterkecil (data[0]).
- 2. Padaputarankedua, akandicari data keduaterkecil, danakanditempatkan di indekskedua (data[1]). Selama proses, perbandingandanperubahanhanyadilakukanpadaindekspembandingsaja.
- 3. Padaputaranakhir, akandilakukanpertukaran data secarafisik.

2.2 UML (*Unified Modeling Language*)

MenurutMunawar (2018:49)[5], UML (*Unified Modeling Language*) merupakankesatuandaribahasapemodelan yang dikembangkanolehBooch, *Object Modeling Technique* (OMT) dan*Object Oriented Software Engineering* (OOSE).

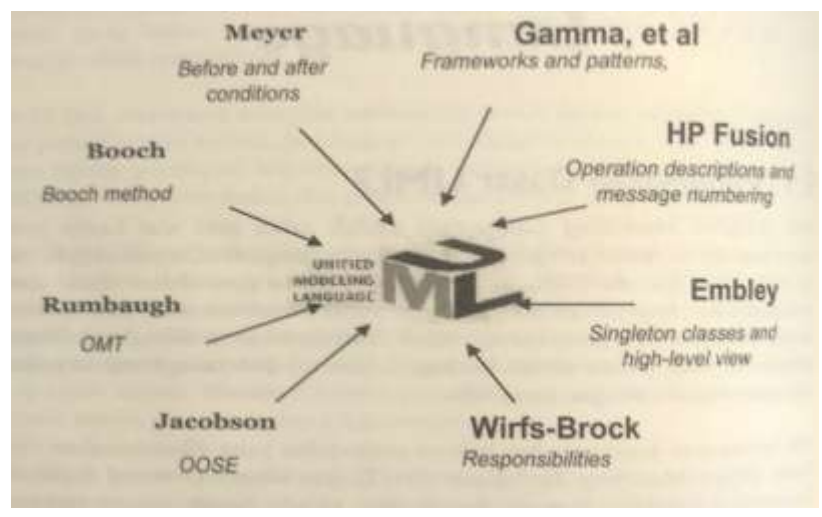

## **Gambar 1 Unsur-unsurPembentuk UML**

MenurutNugroho (2011:119)[6], *Unified Modeling Language* (UML) adalahbahasauntukmenspesifikasi, memvisualisasikan, sertamengonstruksibangunandasarsistemperangkatlunak, termasukmelibatkanpemodelanaturan-aturanbisnis. UML merupakanperkakasutamauntukanalisisdanperancangansistemberorientasiobjek.

# **3. METODE PELAKSANAAN**

#### **3.1. AnalisisdanPerancangan**

## **3.1.1. Metode/AlgoritmaPenyelesaian**

Algoritma yang digunakanpadaaplikasiraporberbasis web iniadalahalgoritma*Selection Sort.* Algoritma*Selection Sort* digunakanuntukmengurutkannilaisiswa, baiksecara*Ascending* (nilaiminimun) ataupunsecara*Descending* (nilaimaksimum).

## **3.1.2. Diagram Objek / Diagram Use Case**

#### **A. Use Case Diagram**

1. Use Case Diagram Admin

Use case diagram admin menggambarkanaktifitas admin secaragarisbesarsaatmengaksessistem. Use case diagram admin seperti yang ditampilkanpadagambar 2.

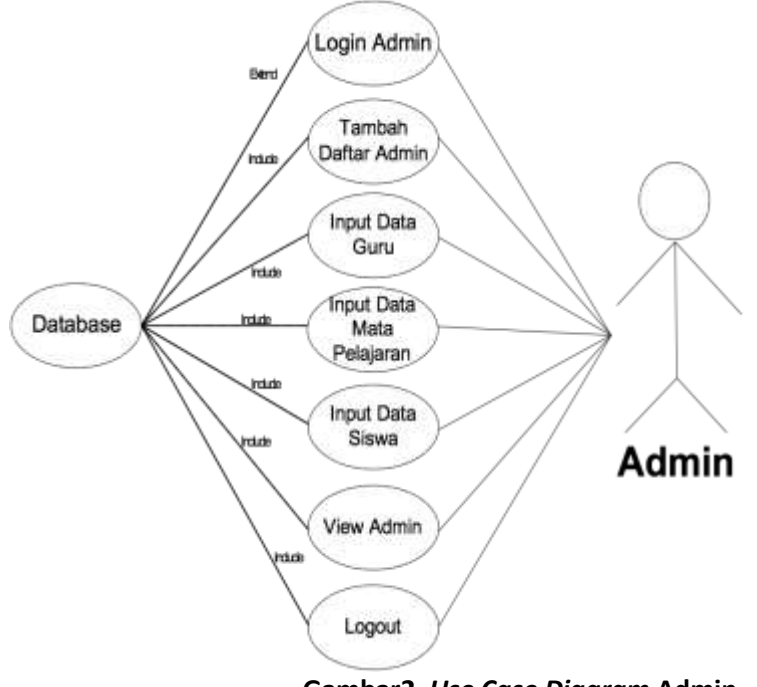

- **Gambar2** *Use Case Diagram* **Admin**
- 2. Use Case Diagram KepalaSekolah

Use case diagram kepalasekolahmenggambarkanaktifitaskepalasekolahsecaragarisbesarsaatmengaksessistem. Use case diagram kepalasekolahseperti yang ditampilkanpadagambar 3.

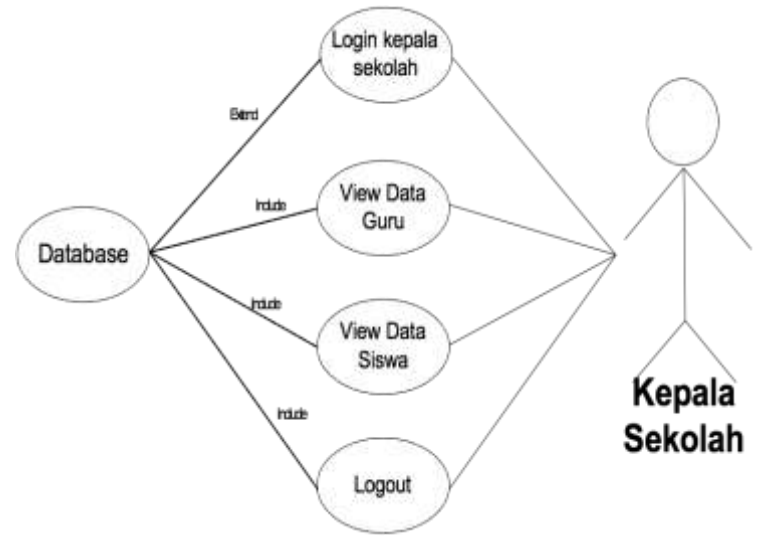

**Gambar3** *Use Case Diagram* **KepalaSekolah**

3. Use Case Diagram Guru

Use case diagram guru menggambarkanaktifitas guru secaragarisbesarsaatmengaksessistem. Use case diagram guru seperti yang ditampilkanpadagambar 4.

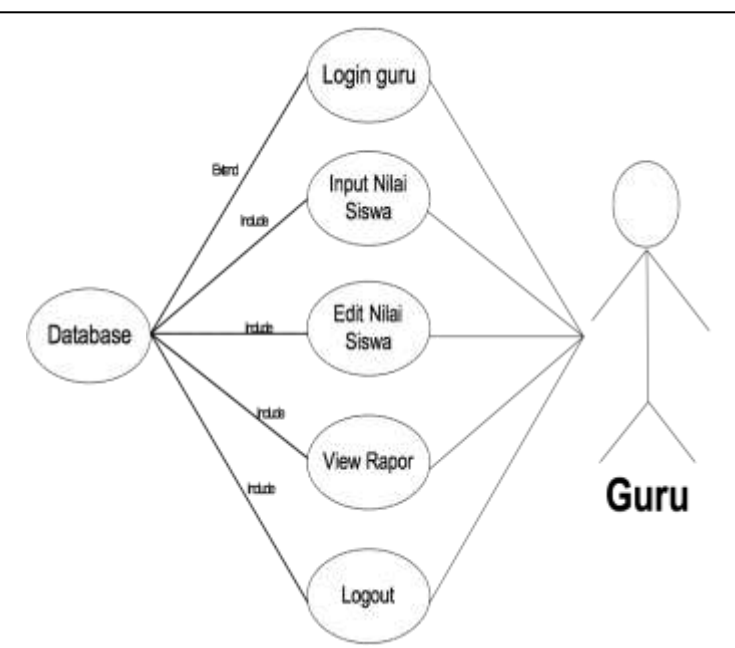

**Gambar 4** *Use Case Diagram* **Guru**

4. Use Case Diagram Siswa

Use case diagram siswamenggambarkanaktifitassiswasecaragarisbesarsaatmengaksessistem.

## **4. HASIL PELAKSANAAN KEGIATAN**

KegiatanpelaksanaanPengabdianMasyarakatdiadakanpadatanggal/hariSabtu, 21 September 2019, Jam 13.30-15.00 bertempat di salahsaturuangkelas SMP Negeri 19 Makassar. KegiataniniberupasosialisasipenggunaaanataumemperkenalkanAplikasiPerangkinganNilaiRaporberbasisWeb di SMP Negeri 19 Makassar.

Sosialisasidilaksanakandandihadirioleh Guru-Guru di SMP Negeri 19 Makassar,dimanaGuru/WaliKelasmenginputnilai-nilaisiswasecara online, selanjutnyadapatlangsungdipilihkriteriakriteria yang menjadinilaitambahjikaakanmencarisiswa yang mempunyainilaitertinggi.

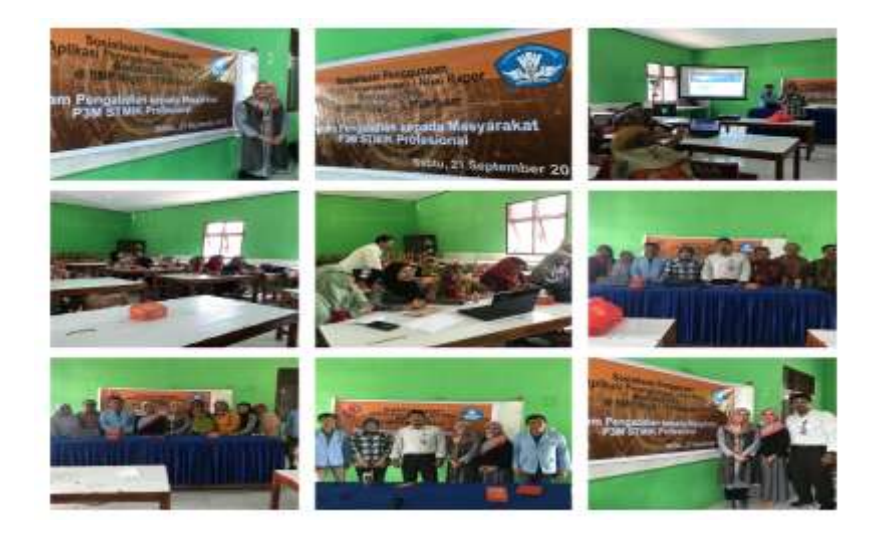

**Gambar 20 FotoKegiatanPengabdian**

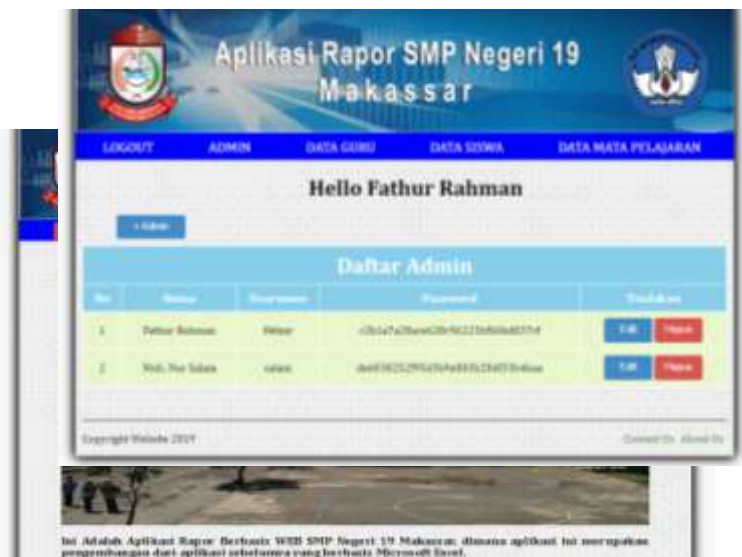

Aplikasiiniterdiridari: Halamanutama yang digunakanoleh admin, guru, kepalasekolah, siswadan orang tuasiswauntukmelakukan login denganmenekantombol login. Padahalamanutamajugadapatmelihatsekilastentangprofilsekolah.Berikuttampilanhalamanutama yang dapatdilihatpadagambar 21.

#### **Gambar 21 HalamanUtama**

## **4.1** TampilanHalaman Login

Halamaninidigunakanoleh admin, guru, kepalasekolah, siswadan orang tuasiswauntuk login kedalamsistemdenganmemasukkan NIP atau NISN pada textbox NIP/NISN danpassword pada textbox password lalumemilih status sesuai status user yang bersangkutansetelahitumenekantombol login yang berwarnabiru. Berikuttampilanhalaman login yang dapatdilihatpadagambar 22.

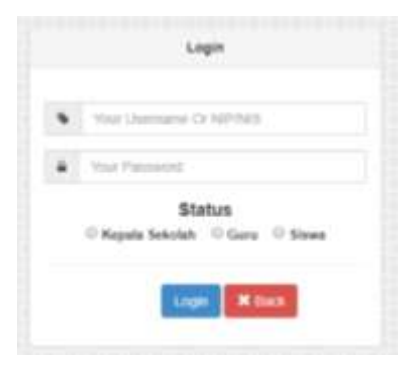

#### **Gambar 22 Halaman Login**

#### **4.2** TampilanHalaman Admin

Tampilanhalaman admin akanterbukaketika admin telahmelakukan login dandapatdigunakanuntukmelihat, menghapus, mengubahdanmenambah data admin. Berikuttampilanhalaman admin yang dapatdilihatpadagambar 23.

#### **Gambar 23 Halaman Admin**

## **4.3** TampilanHalaman Data KepalaSekolah

Tampilanhalaman data kepalasekolahakanterbukaketika admin telahmelakukan login danmenekan menu dropdown kepsek yang akanmunculketikakursor mouse ditempatkanpada menu data guru danda-

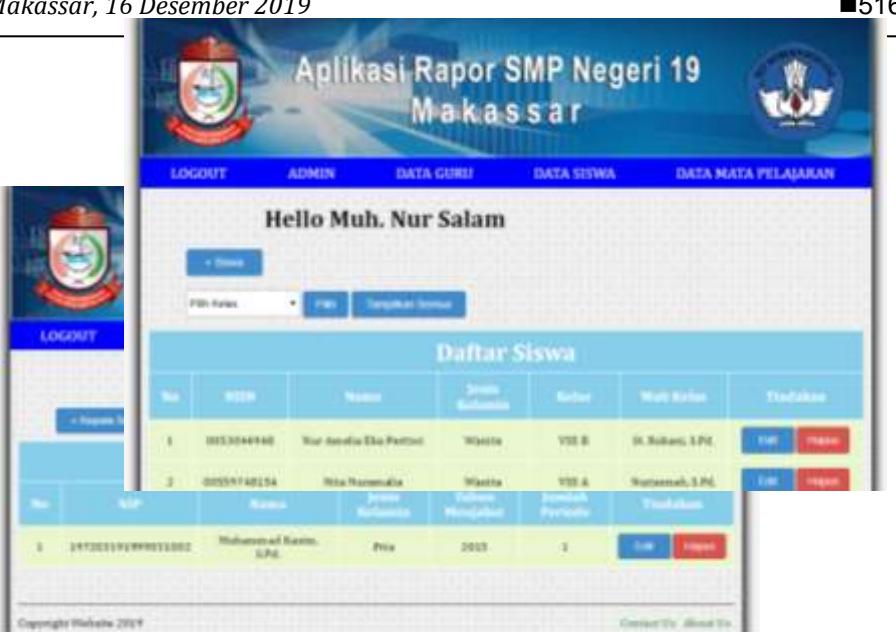

patdigunakanuntukmelihat, menghapus, mengubahdanmenambah data kepalasekolah. Berikuttampilanhalaman admin yang dapatdilihatpadagambar 24.

## **Gambar 24 Halaman Data KepalaSekolah**

# **4.4** TampilanHalaman Data Guru

Tampilanhalaman data guru akanterbukaketika admin telahmelakukan login danmenekan menu data guru dandapatdigunakanuntukmelihat, menghapus, mengubahdanmenambah data guru..Berikuttampilanhalaman data guru yang dapatdilihatpadagambar 25.

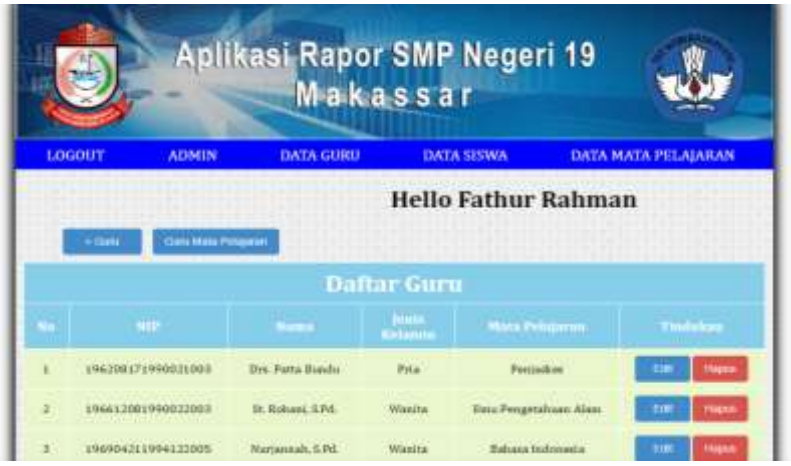

## **Gambar 24 Halaman Data Guru**

## **4.5** TampilanHalaman Data Siswa

Tampilanhalaman data siswaakanterbukaketika admin telahmelakukan login danmenekan menu data siswadandapatdigunakanuntukmelihat, menghapus, mengubahdanmenambah data siswa. Berikuttampilanhalaman data siswa yang dapatdilihatpadagambar 25.

## **Gambar 25 Halaman Data Siswa**

**4.6** TampilanHalaman Data Mata Pelajaran

Tampilanhalaman data matapelajaranakanterbukaketika admin telahmelakukan login danmenekan menu data matapelajarandandapatdigunakanuntukmelihat, menghapus, mengubahdanmenambah data matapelajaran. Berikuttampilanhalaman data matapelajaran yang dapatdilihatpadagambar 26.

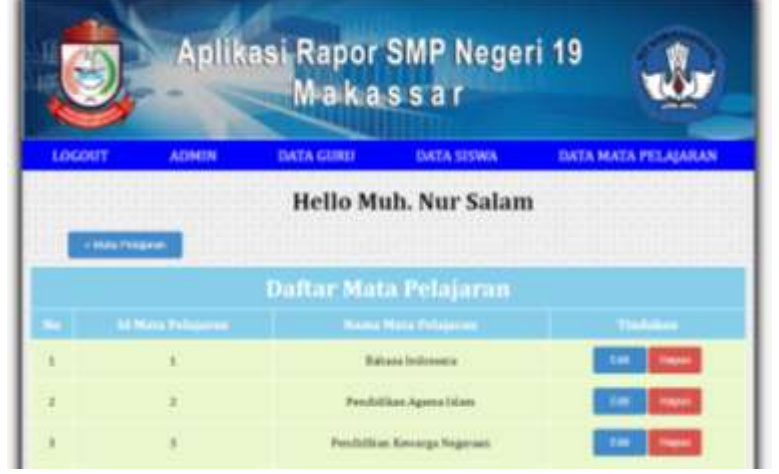

**Gambar 26 Halaman Data Mata Pelajaran**

## **5. KESIMPULAN**

Kesimpulan yang dapat di ambildaripengabdianpadamasyarakatiniadalahdenganmengadakansosialisasiterhadapaplikasiperangkingannilairaporberbasis web di SMP Neegeri 19 Makassar, maka:

- 1. AplikasiperangkingannilairaporinimenggunakanMetode*Selection Sort* yang akanmengurutkannilaisiswasecara*Ascending* (nilai minimum) maupun*Descending* (nilaimaksimum) membantumengurutkannilaisiswa.
- 2. MembantuWaliKelas/Guru dalammengolahdanmengurutkan data nilaisiswauntukperangkingannilairapor.
- 3. Orang Tua/Walisiswadansiswadapatmelihatnilaiberbasis web.
- 4. Kekurangandaripenelitianinikarenamasihbanyakfitur yang harusdisesuaikandengankurikulum yang berjalan.
- **5.** Peneliti yang akanmelanjutkan, sebaiknyamenambahkansatumetodelagidanmembuataplikasidalambentuk mobile.

## **UCAPAN TERIMA KASIH**

Penulismengucapkanterimakasihkepada STMIK Profesional Makassar, khususnya P3M STMIK Profesional Makassar yang telahmemberidukungan**financial** terhadapkegiatanPkMini.

#### **DAFTAR PUSTAKA**

- [1]Bernado. Dkk.*2015.Implementasi Metode Selection Sort Untuk Menentukan Nilai Prestasi Siswa Kelas 3 dan Kelas 4 SD Negeri 107 Seluma.* Jurnal Media Infotama*.15(1) : 91-100.*
- [2]Hakim, Zaima Faiza. 2017. *Implementasi Metode Selection Sort Untuk Menentukan Barang yang Harus di Stok Ulang Dalam Sistem Informasi Penjualan.JIEET. 1(1) : 18-26.*
- [3] Sitepu, Roma Rio. 2017. *Implementasi Algoritma Bubble Sort dan Selection Sort Menggunakan Arraylist Multidimensi Pada Pengurutan Data Multi Prioritas.*Skripsi. Tidak Diterbitkan. Fakultas Matematika dan Ilmu Pengetahuan Alam. Universitas Lampung: Lampung.
- [4]Rosa A.S. 2018. *Logika Algoritma dan Pemrograman Dasar.*Modula :Bandung.
- [5]Munawar. 2018. *AnalisisPerancanganSistemBerorientasiObjekdengan UML (Unified Modeling Lan guage)*.Informatika Bandung : Bandung.
- [6]Nugroho, Adi. 2011. *Perancangan dan Implementasi Sistem Basis Data*. Andi Offset : Yogyakarta.
- [7]Nugroho, Bunafit. 2019. *Aplikasi Pemrograman Web Dinamis dengan PHP dan MySql.*Gava Media : Yo gyakarta.

[8] Utama, Eko, P. 2013. *Mobile Web Programming - HTML5, CSS3, JQuery Mobile*. Andi Offset : Yo gyakarta.

[9]Kadir, Abdul. 2017. *Dasar Logika Pemrograman Komputer*.Flex Media Komputerindo :Jakarta.